# **オーディオの基本操作**

# **ディスクを再生する**

画面にタッチすると、タッチキーの全ボタンが

 $\sim$ 

DVD/ ビデオ CD の基本操作

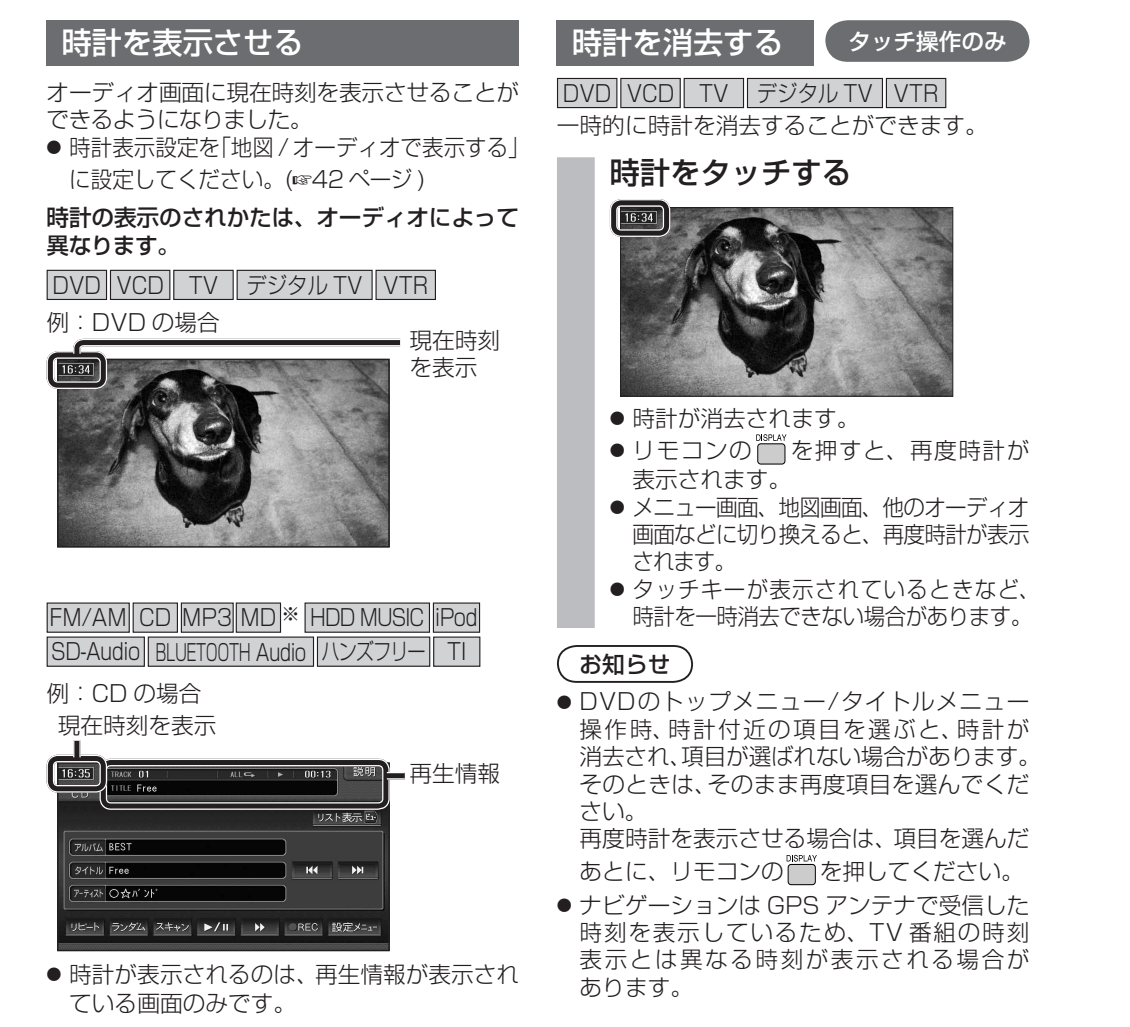

※ MD は HDS960TD・HDS940TD のみ。

# サブディスプレイ表示について

### CN-HDS960TD のみ

サブディスプレイ表示に BLUETOOTH Audio と ハンズフリー通話と時計表示が追加されました。

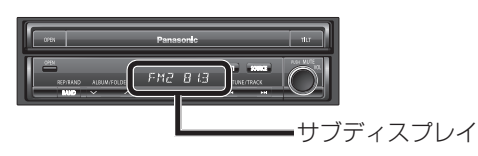

# ■ BLUETOOTH Audio

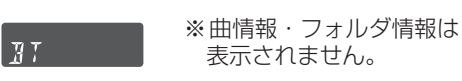

# ■ ハンズフリー

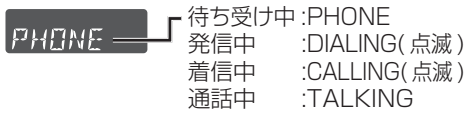

# ■ 時計表示

 $4775$ 

サブディスプレイ表示設定を 「時計を表示する」に設定し てください。(43 ページ )

# 表示されるようになりました。 画面にタッチすると、タッチキーが表示されます。

H4 ▶/Ⅱ ▶ 音声 字幕 727% < 決定 > 202×1  $\left| \frac{1}{2} \right|$  =  $\left| \frac{1}{2} \right|$  +  $\left| \frac{1}{2} \right|$  +  $\left| \frac{1}{2} \right|$  +  $\left| \frac{1}{2} \right|$  +  $\left| \frac{1}{2} \right|$  +  $\left| \frac{1}{2} \right|$  +  $\left| \frac{1}{2} \right|$  +  $\left| \frac{1}{2} \right|$  +  $\left| \frac{1}{2} \right|$  +  $\left| \frac{1}{2} \right|$  +  $\left| \frac{1}{2} \right|$  +  $\left| \$ 

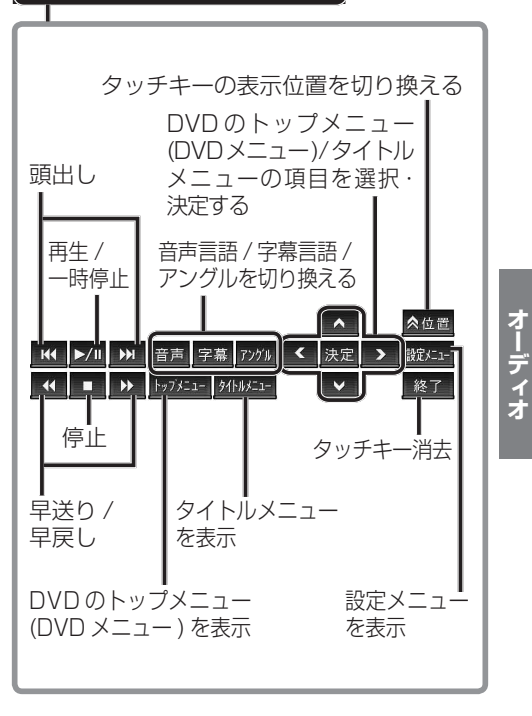

# **HDD MUSIC を再生する**

### アルバム・曲を消去する アルバム・曲を消去する際、アルバムをよみ順 または録音日順に表示して検索できるように

**5** アルバムを消去する場合は 削 除 を選ぶ なりました。 ● 選んだアルバムが消去されます。 **編集を選ぶ** 曲を消去する場合は  $AL \subseteq \qquad \rightarrow \qquad 00:07$ 曲表示 を選ぶ ☞ 手順6へ リスト表示日 <sup>アルバム</sup>□ <del>アーティスト</del>■ (フレイリスト! アルバム ヒットソング  $\vee$   $\overline{\wedge}$ フーティスト つなが ンド 天示 よみ順  $5450$  SINGLE  $H4$   $H4$ (アーティスト ○☆バント) ブレイリストに登録 リピート ランダム スキャン **ト/**Ⅱ | ▶ 編集 ブレイリストに登録済みの曲は<br>ブレイリストの曲も削除されます **削 除 曲表示** ● アルバム編集画面が表示されます。 |アルバム・曲を削除する|<mark>を選ぶ</mark><br><sub>- アルバ4解集</sub> **<sup>6</sup>** 曲を選ぶ アルバム・曲を削除する Twilight ブレイリストの曲を並び替える **STNGLE** ブレイリストの名称を変更する Highway ブレイリストの曲を削除する Song **<sup>3</sup>** リストの表示順を選ぶ 7 確認 を選ぶ ● よみ順 : アルバムのよみ順で表示 します。 フーティスト 〇☆バンド ● 録音日順 : 録音日順で表示します。 Twilight シ アルバム編集 │ 戻る アルバム・曲名称を変更する ブレイリストに登録済みの曲は<br>ブレイリストの曲も削除されます 確認 ブレイリストに曲を登録する ● 曲が消去されます。 ブレイリストの曲を並び替える お知らせ よみ順 録音日順 ● プレイリスト再生時は消去できません。 ● 再生している場合は再生を一時停止します。 ● 消去した曲がプレイリストにも登録されて 4 削除したいアルバムを選ぶ いる場合は、プレイリストからも消去され ます。 ● 消去したデータは、もとに戻せません。 消去は、十分確認したうえで行ってください。 ● 消去中はエンジンを切らないでください。 ナビゲーションが正しく動作しなくなる  $+$   $+$ L REST  $\overline{\phantom{a}}$ 場合があります。 Love song

# **音楽データの情報を編集する**

# アルバム・曲の情報を見る

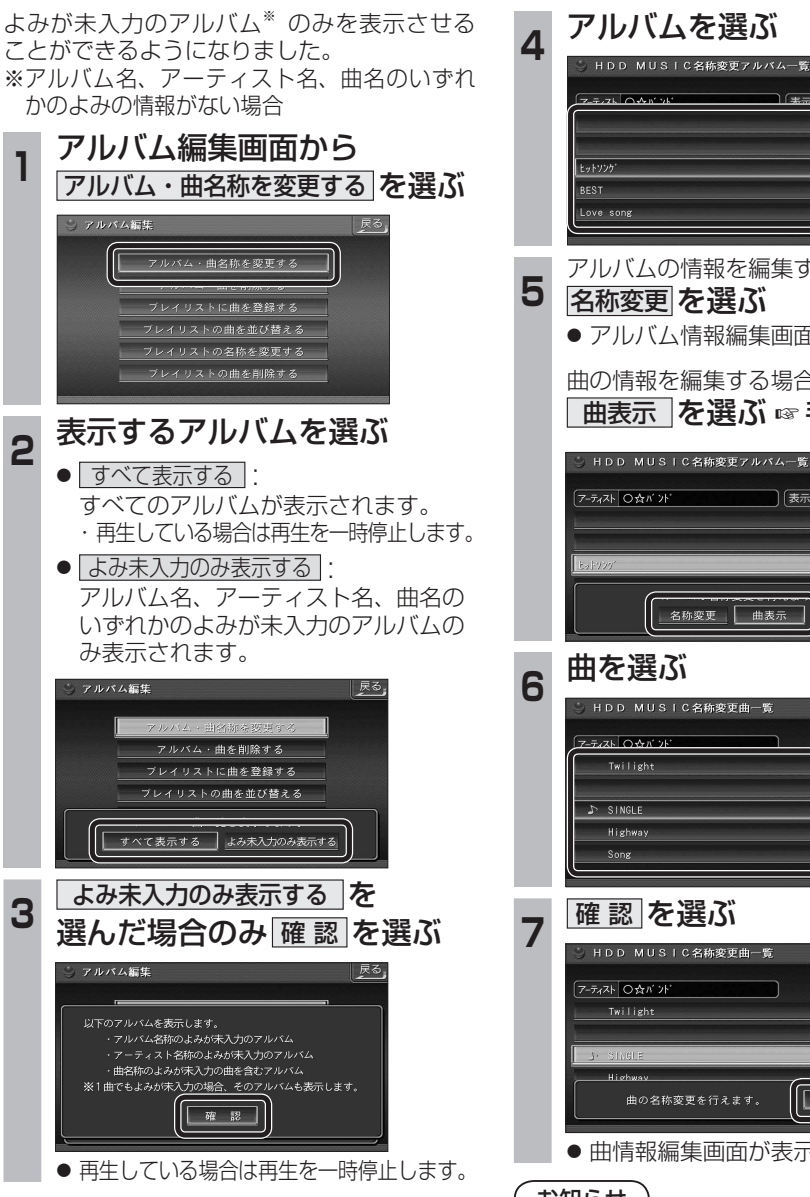

**5** アルバムの情報を編集する場合は ● アルバム情報編集画面が表示されます。 曲の情報を編集する場合は ■ 曲表示 を選ぶ ☞ 手順 6 へ HDD MUSIC名称変更アルバム一覧 | 表示 すべて 名称変更 曲表示 戻る. | 確認 ● 曲情報編集画面が表示されます。 お知らせ

● プレイリスト再生時はアルバム・曲名称を 変更できません。

# **BLUETOOTH 対応機器と組み合わせる**

● 配線・取り付けには専門の技術と経験が必要です。安全のため、必ずお買い上げの販売店にご依頼ください。 ● Bluetooth ユニット (CY-BT200D) の説明書も、併せてご覧ください。

別売の Bluetooth ユニット(CY-BT200D)と接続して、ハンズフリー通話をしたり、 BLUETOOTH Audio を聞けるようになりました。

● iPod をナビゲーションに接続している場合、Bluetooth ユニット(CY-BT200D)は接続できません。

# Bluetooth ユニットと接続する

ハンズフリー通話するには、別売のBluetooth ユニット(CY-BT200D)に付属のマイクを 必ず接続してください。(Bluetooth ユニットに付属の音声入力コードは使用しません。)

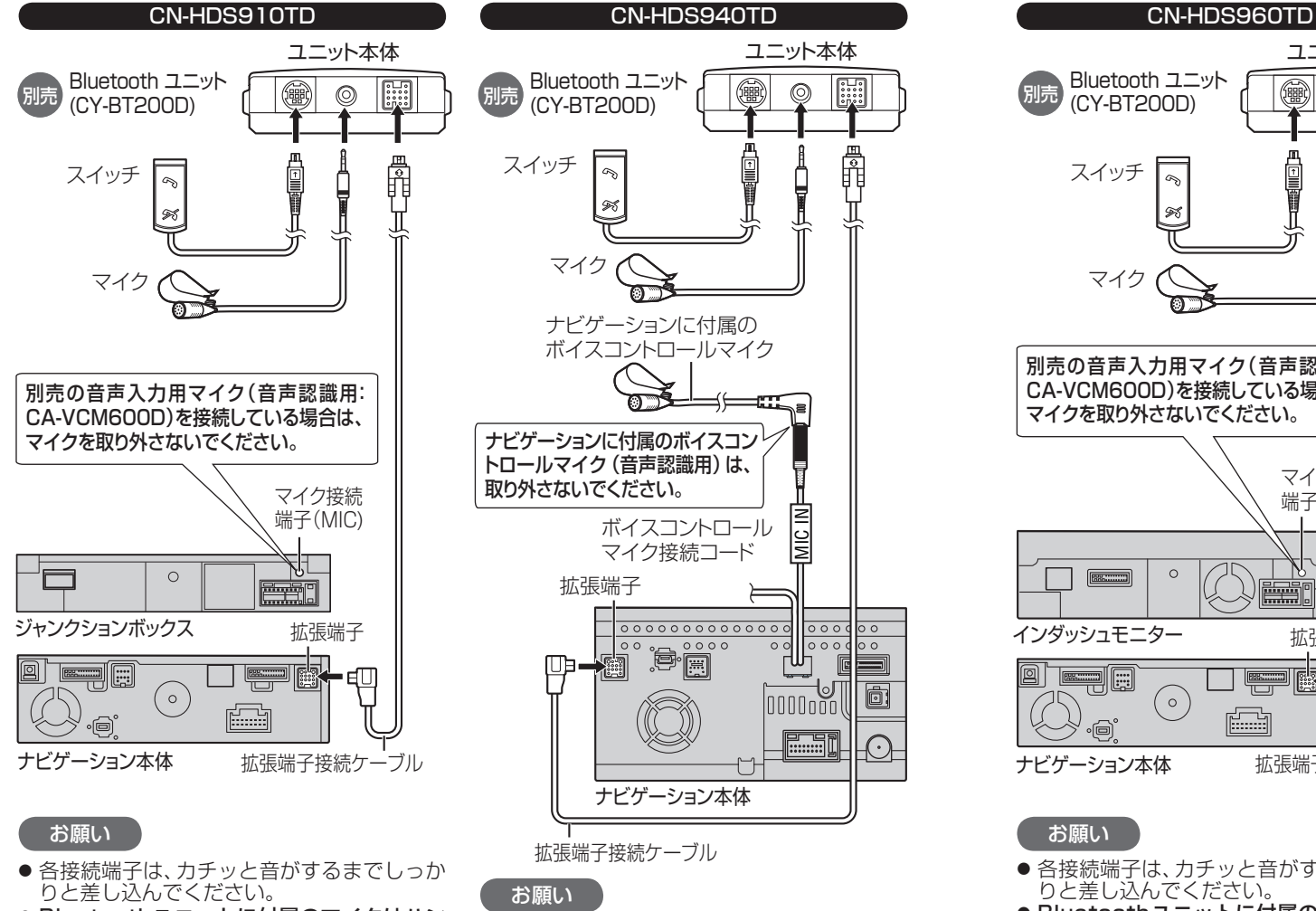

● 各接続端子は、カチッと音がするまでしっか

● Bluetoothユニットに付属のマイクはハン ズフリー通話用です。音声認識を使用する場 合は、ナビゲーションに付属のボイスコント ロールマイクに向かってお話しください。

りと差し込んでください。

- Bluetoothユニットに付属のマイクはハン ズフリー通話用です。音声認識を使用する場 合は、オンダッシュモニターに内蔵のマイク に向かってお話しください。
- $24$  25 and 25 and 25 and 25 and 25 and 25 and 25 and 25 and 25 and 25 and 25 and 25 and 25 and 25  $25$ ※すでに別売の音声入力用マイク(CA-VCM600D)を ご使用の場合は、そちらに向かってお話しください。

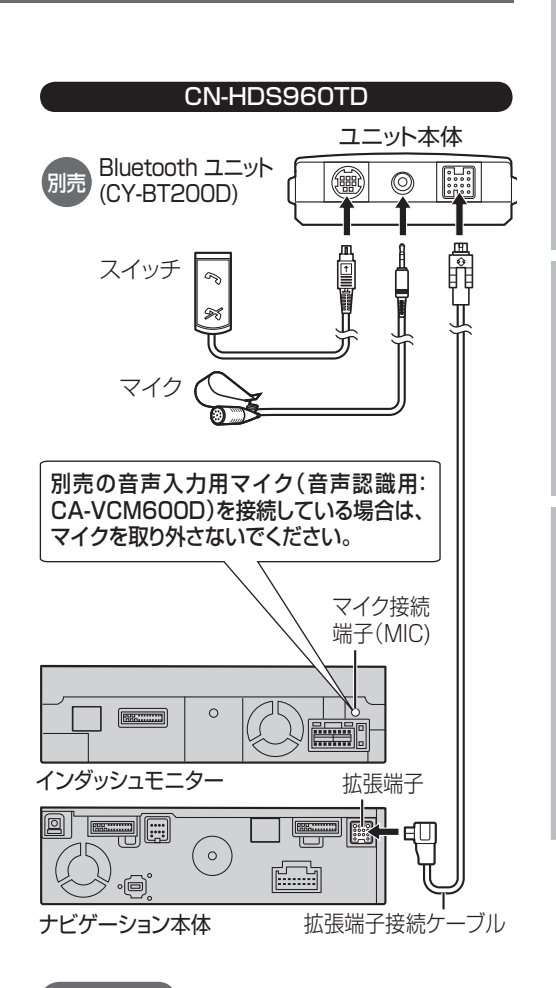

# お願い

- 各接続端子は、カチッと音がするまでしっか りと差し込んでください。
- Bluetoothユニットに付属のマイクはハン ズフリー通話用です。音声認識を使用する場 合は、インダッシュモニターに内蔵のマイク に向かってお話しください。
- ※すでに別売の音声入力用マイク(CA-VCM600D)を ご使用の場合は、そちらに向かってお話しください。

# Bluetooth ユニットの 接続を確認する

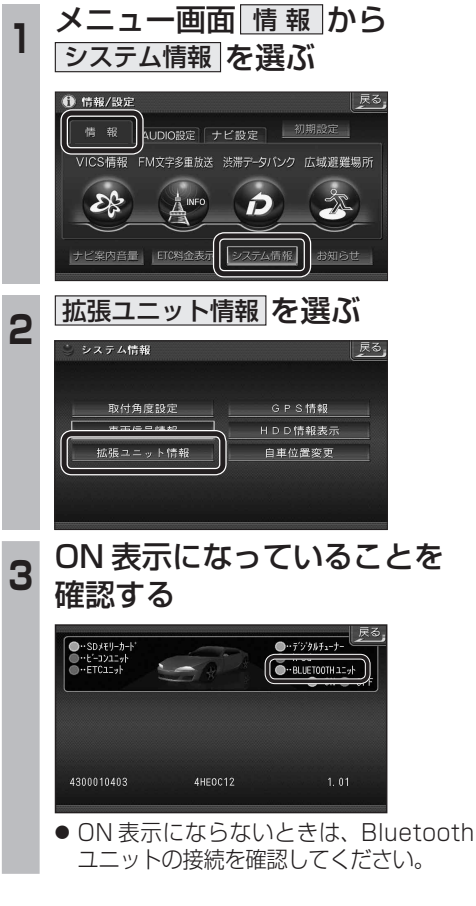

# **BLUETOOTH 対応機器と組み合わせる**

● 「BLUETOOTH について」を、よくお読みください。(☞ 48 ページ) ● BLUETOOTH対応機器は、BLUETOOTH Audio用・ハンズフリー用それぞれ1台まで接続できます。

# BLUETOOTH 対応機器と 組み合わせてできること

# ■ オーディオを聞く(BLUETOOTH Audio)

BLUETOOTH 対応の携帯電話やオーディオ 機器と組み合わせると、ナビゲーションから **アカウムの機器を操作して再生できます。** 

# ■ ハンズフリーで通話する

BLUETOOTH 対応の携帯電話と組み合わせる と、ハンズフリー通話ができます。

#### ● かかってきた雷話に出る

ナビゲーションを使って、携帯電話にかかって きた電話に出ることができます。

#### ● 電話をかける

電話番号や発着信履歴から電話をかけられます。 また、携帯電話の電話帳をナビゲーションに 転送して、ナビゲーションを使って電話帳から 電話をかけることもできます。

### ● 施設を検索して電話をかける

検索した施設に電話番号の情報がある場合は、 その施設に電話をかけられます。登録ポイント に電話番号を登録しておくと、検索した登録 ポイントの番号に電話をかけられます。

# 必要な機器

# ■ Bluetooth ユニット (CY-BT200D)

ナビゲーションに接続して、BLUETOOTH 対応 機器と通信するのに使用します。

### ■ BLUETOOTH 対応機器

BLUETOOTH 対応の携帯電話やオーディオ機器 などが別途必要です。

- BLUETOOTH 対応携帯雷話の適合機種につい ては下記サイトにてご確認ください。 URL:http://panasonic.jp/car
- 本書では、BLUETOOTH 対応機器の操作を、 docomo P-07A を例に説明しています。 ● 操作方法は機器によって異なります。 詳しくは、BLUETOOTH 対応機器の取扱説 明書をお読みください。

# お知らせ

- ●機器によっては、BLUETOOTH 対応機器で あってもナビゲーションと組み合わせられ ない場合があります。
- BLUETOOTH 対応機器をナビゲーションと 接続すると、BLUETOOTH 対応機器の電池の 消耗が早くなりますので、ご注意ください。
- Bluetooth ユニット (CY-BT200D) をナビゲー ションに接続すると、iPod は接続できません。

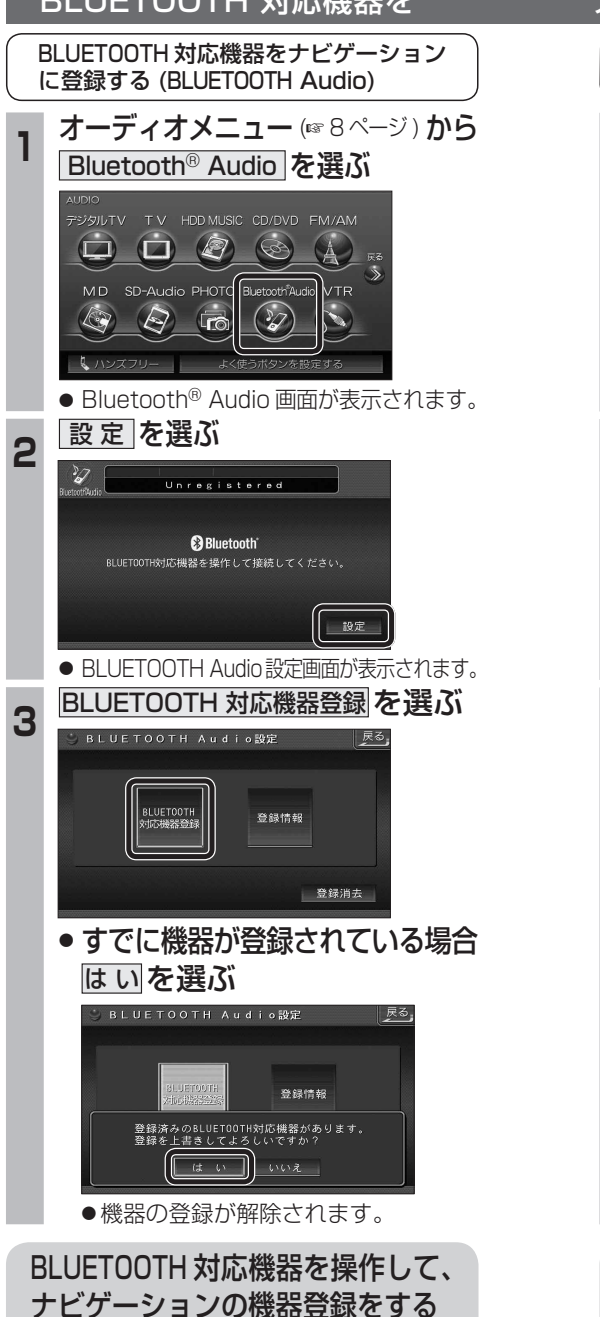

(☞ 27 ページ 手順 4 ~ 6 )

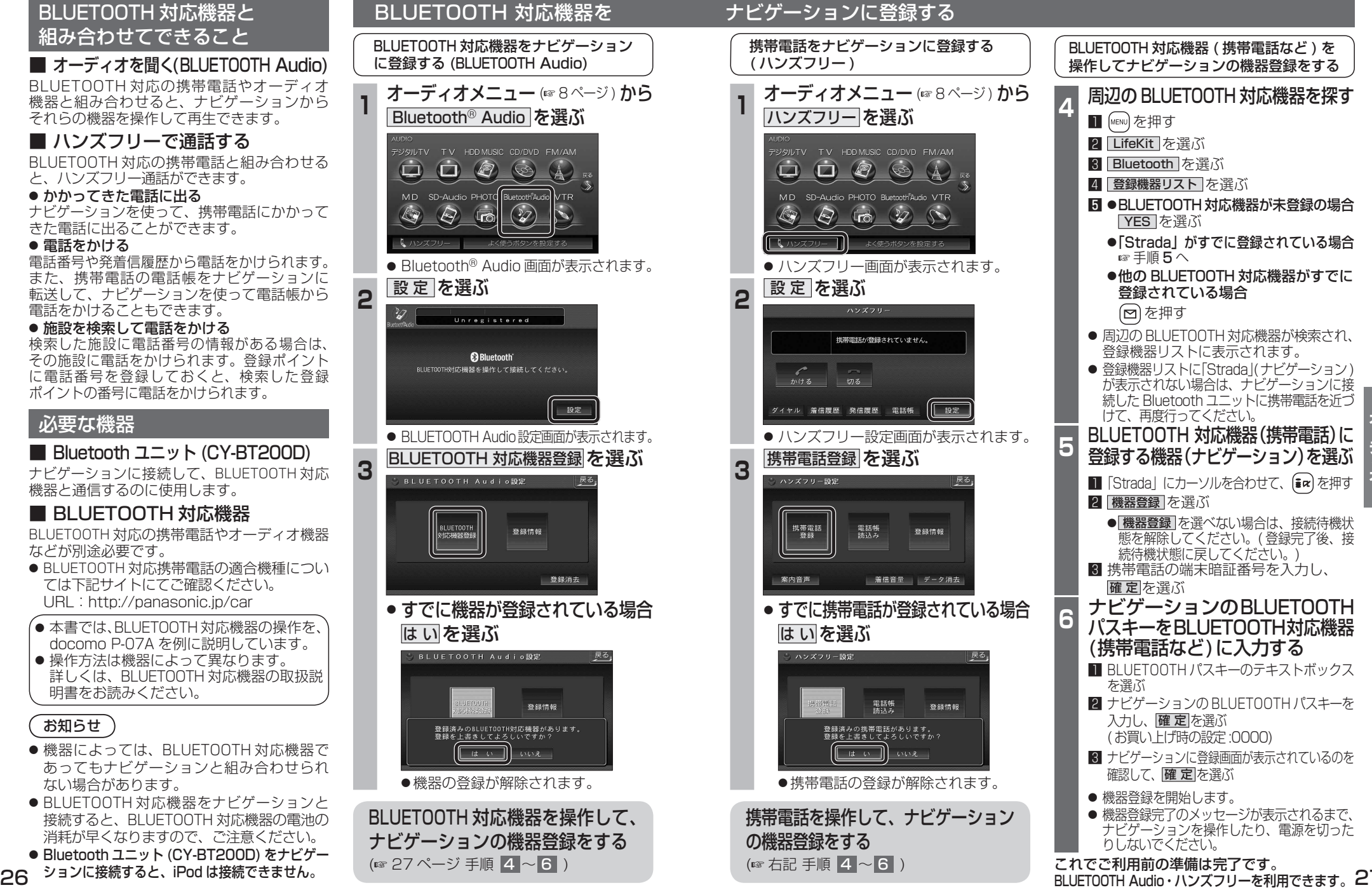

# **BLUETOOTH Audio を再生する**

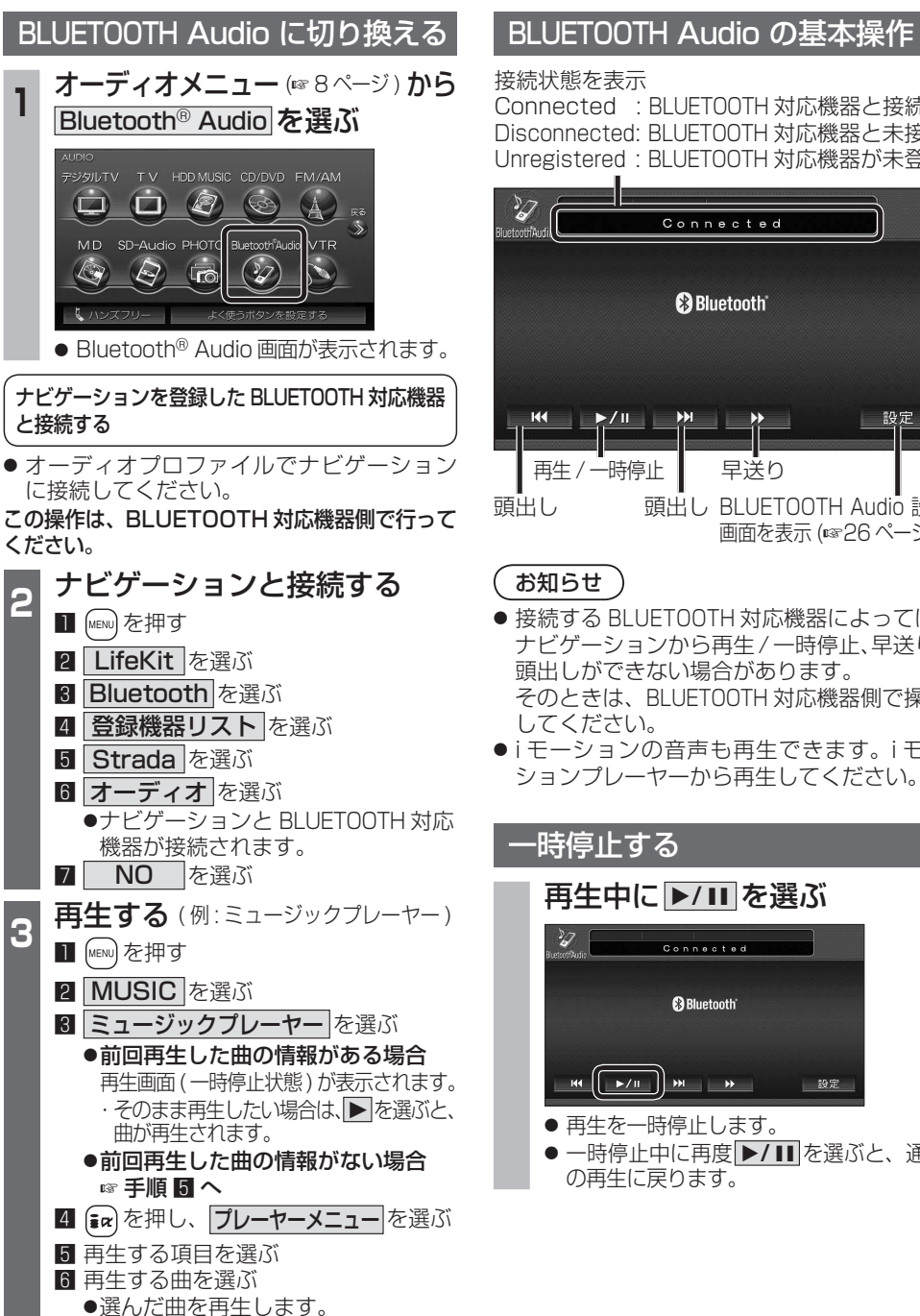

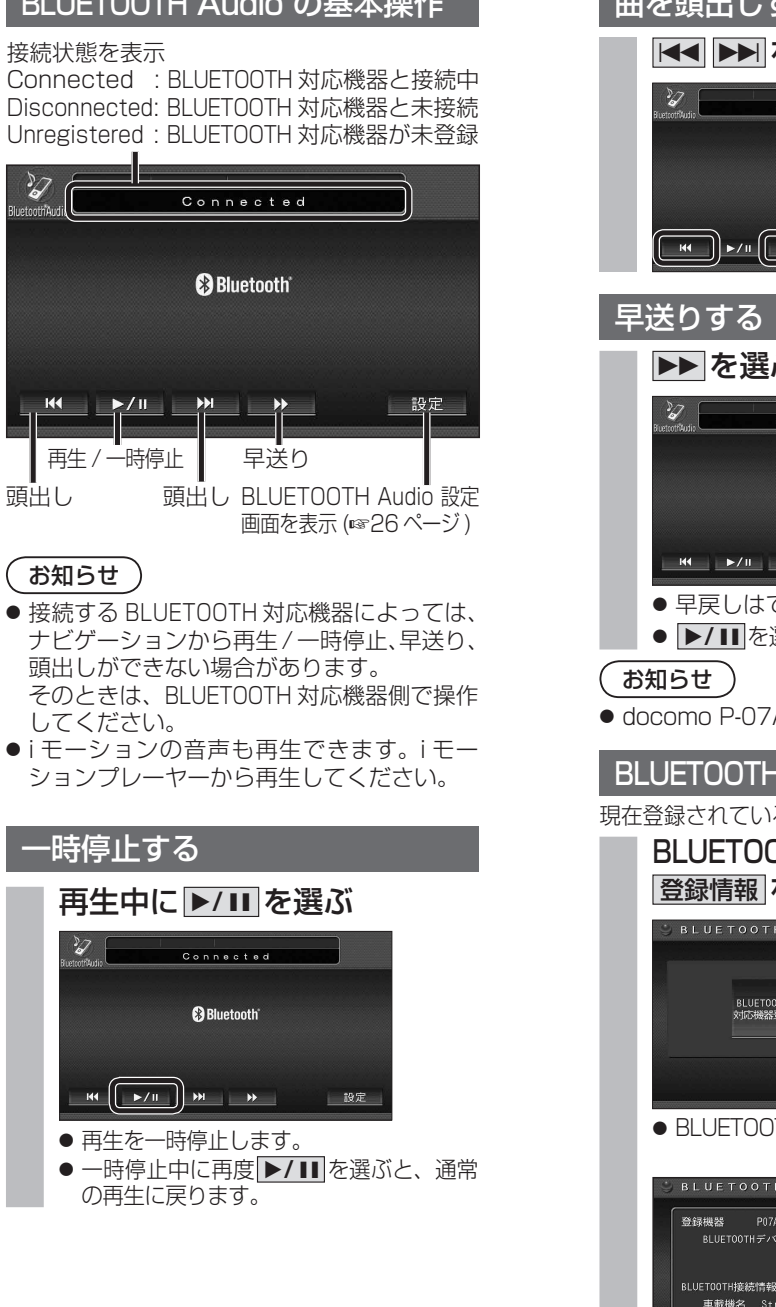

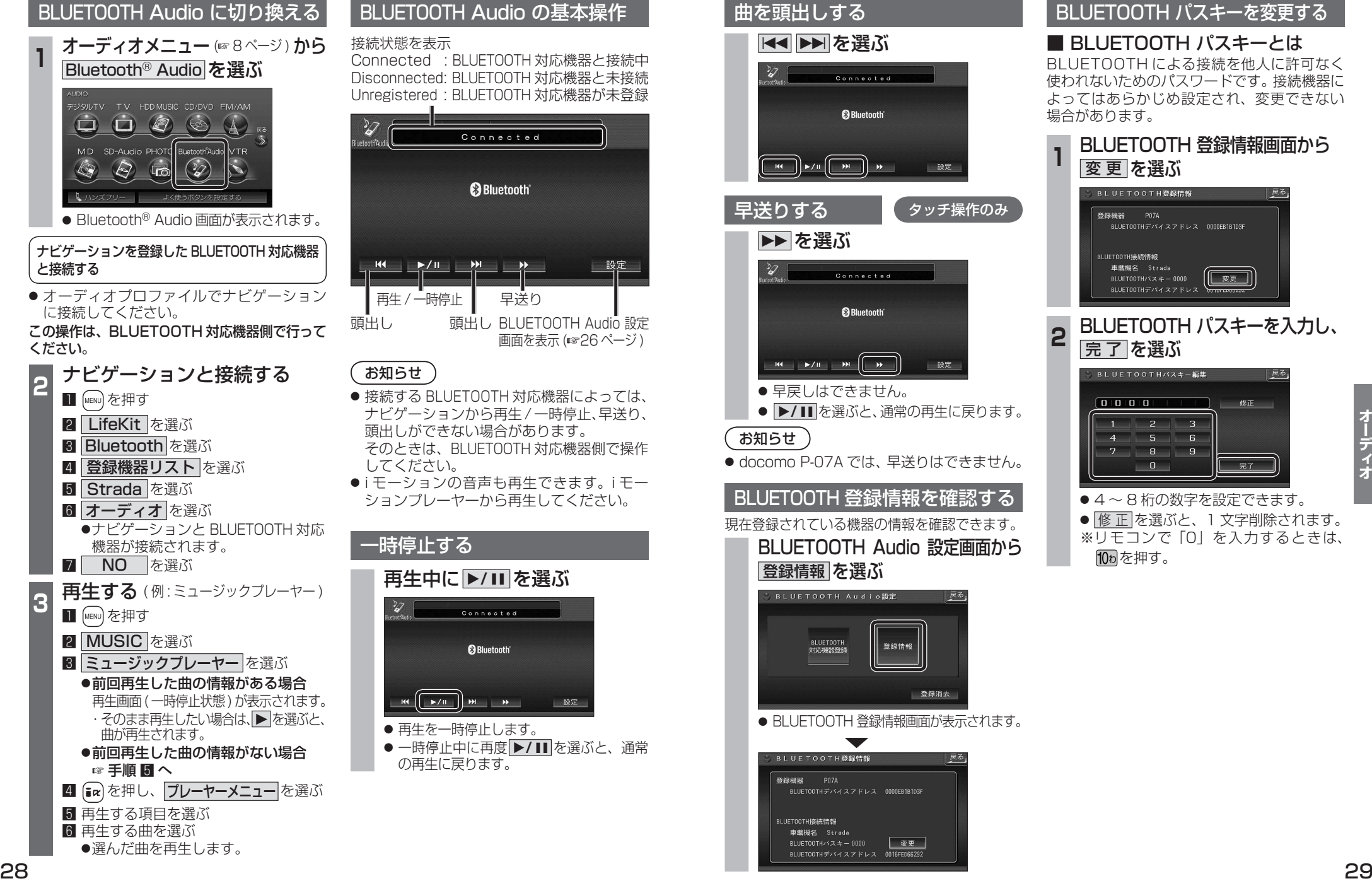

# BLUETOOTH パスキーを変更する

■ BLUETOOTH パスキーとは BLUETOOTH による接続を他人に許可なく 使われないためのパスワードです。接続機器に よってはあらかじめ設定され、変更できない 場合があります。

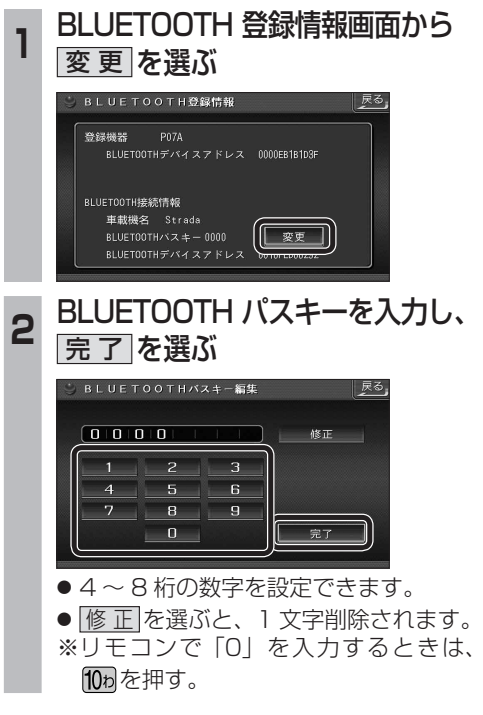

# **BLUETOOTH Audio を再生する ハンズフリーで通話する**

# BLUETOOTH Audio の登録情報を 消去する

BLUETOOTH Audio の登録情報を消去します。

BLUETOOTH Audio の登録情報を消去すると、 もとに戻せません。(再度登録が必要になります。) 消去は、十分確認のうえ行ってください。

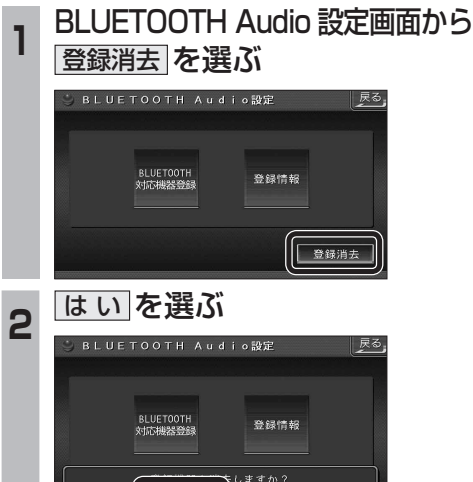

● BLUETOOTH Audio の登録情報が消去 されます。

はい いいえ

● 消去完了のメッセージが表示されるまで、 ナビゲーションの電源を切らないでくだ さい。登録情報の消去が正しく行われな い場合があります。

# お知らせ

● ハンズフリーの登録情報は、上記の操作で は消去されません。ハンズフリーの登録情 報を消去する場合は 38 ページをご覧くだ さい。

- 交通事故防止のため、なるべく安全な場所に 停車してください。
- 通話が聞き取りやすいように、車の窓を 閉めてください。
- マイクに向かって大きな声ではっきりと お話しください。

# お知らせ 〉

● ナビゲーションの音声案内時にハンズフリーの 音声はナビミュートされません。

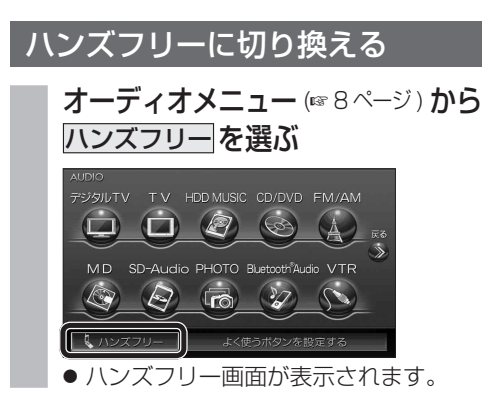

# ナビゲーションを登録した携帯電話 と接続する

ハンズフリーをお使いになる前に、ナビゲー ションを登録した携帯電話を、ハンズフリー プロファイルでナビゲーションに接続してく ださい。

● ナビゲーションのオーディオがハンズフリー ON の状態で行ってください。(1837 ページ)

この操作は、携帯電話側で行ってください。

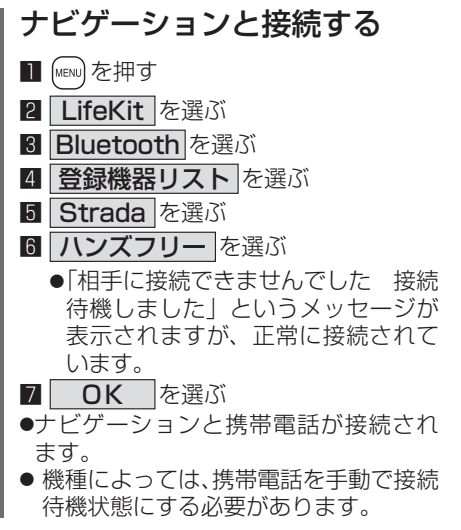

# お知らせ

- ハンズフリー用の機器を接続した状態でナビ ゲーションの電源を切ると、次回起動時に、ナビ ゲーションはハンズフリー用機器との接続を 自動的に開始します。
- オーディオがBLUETOOTH Audio の状態で ナビゲーションの電源を切った場合は、次 回起動時にナビゲーションとハンズフリー 用機器は自動的に接続されません。ハンズ フリーを利用するには、いったんオーディオ をハンズフリーに切り換えてください。しば らくすると、自動的に接続されます。
- 携帯電話を待受画面にしないと、ハンズ フリー通話ができない場合があります。
- 携帯電話によっては、ナビゲーションとハン ズフリー接続中は携帯電話を操作して電話 をかけても(出ても)ハンズフリー通話にな る場合があります。

# ハンズフリーの基本操作

# ■ 待受中

### ハンズフリーを OFF にする (☞37 ページ) 雷話をかける (☞32 ページ)

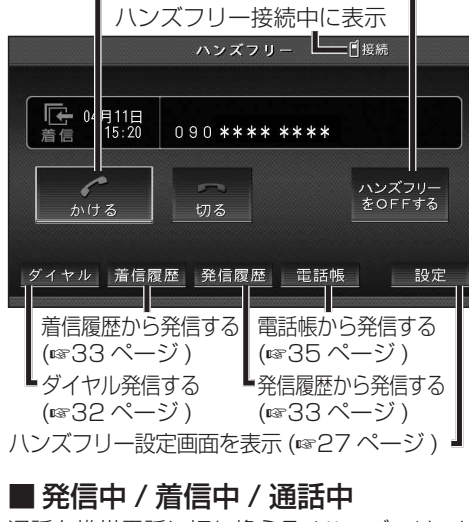

### 通話を携帯電話に切り換える / ハンズフリーに 戻す (☞36 ページ )

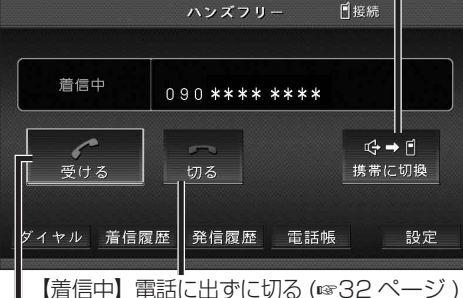

【着信中】電話に出る (☞32 ページ) 【発信中】発信を中止する (6836 ページ) 【通話中】電話を切る (36 ページ )

# ■ 地図画面表示中は

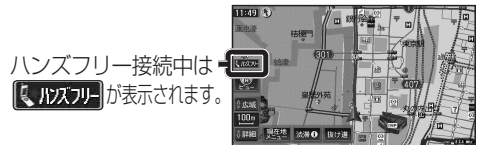

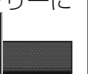

 $\frac{1}{4}$ 

# **ハンズフリーで通話する**

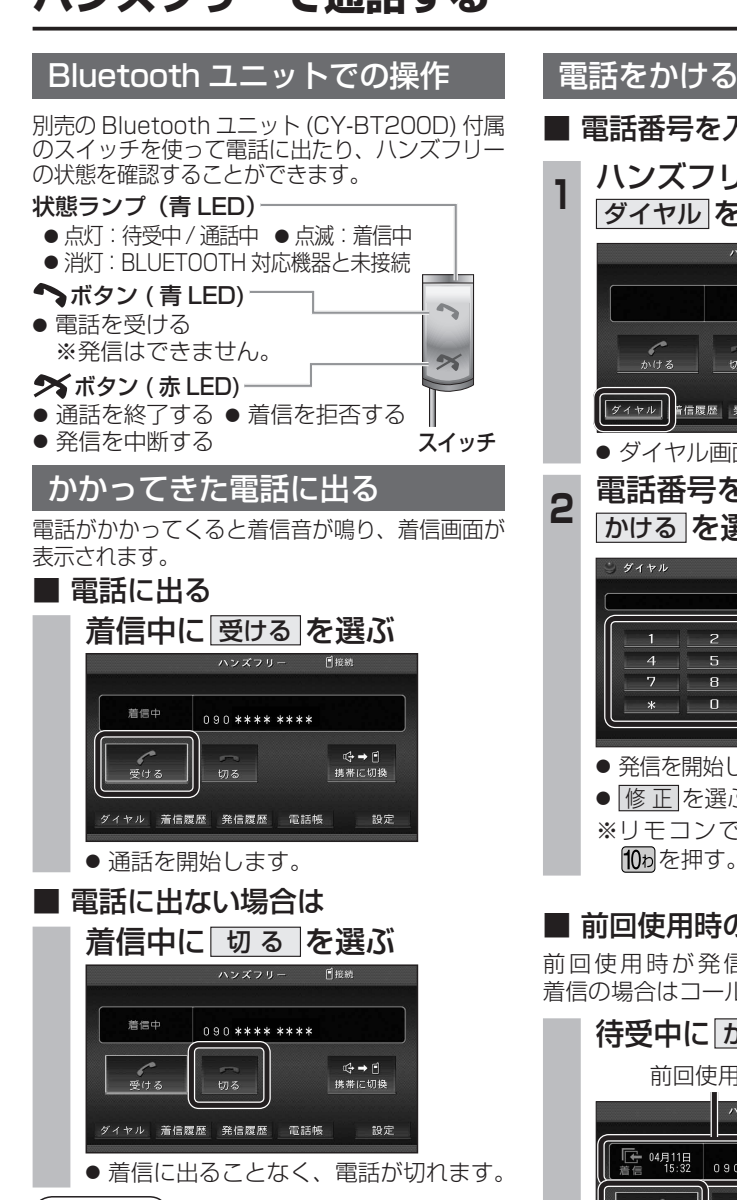

### ■ 雷話番号を入力して雷話をかける **<sup>1</sup>** ハンズフリー画面から ダイヤル を選ぶ ハンズフリー 日报続  $\sim$ ハンズフリー<br>をOFFする かける しのるー |ダイヤル||<mark>青信履歴</mark>||発信履歴||電話帳 設定 ● ダイヤル画面が表示されます。 **<sup>2</sup>** 電話番号を入力して、 かける を選ぶ ダイヤル 修正  $\overline{2}$  $\overline{3}$  $4 \quad 5 \quad 6$  $*$  0  $#$ ぐかける ● 発信を開始します。 ● 修正 を選ぶと、1 文字削除されます。 ※リモコンで「0」を入力するときは、 108 を押す。 ■ 前回使用時の相手に電話をかける 前回使用時が発信の場合はリダイヤルで、 着信の場合はコールバックで電話をかけます。 待受中に かける を選ぶ 前回使用時の電話番号 ハンズフリー  $\begin{array}{ccc} \boxed{4} & 04 \frac{1}{11} & 1 & 0 \\ \frac{3}{11} & 1 & 1 & 3 \end{array}$ 090 \*\*\*\* \*\*\*\* ハンズフリー<br>をOFFする 切る ダイヤル 着信履歴 発信履歴 電話帳 設定

● 発信を開始します。

# お知らせ

● リダイヤル / コールバックは、走行中も可能です。

# ■ 履歴から雷話をかける

過去にナビゲーションで着信 / 発信した履歴 から電話をかけることができます。 それぞれ電話番号は最大 5 件まで自動的に保存 され、5 件を超えると古いものから自動的に 消去されます。( 発信履歴では、同じ電話番号

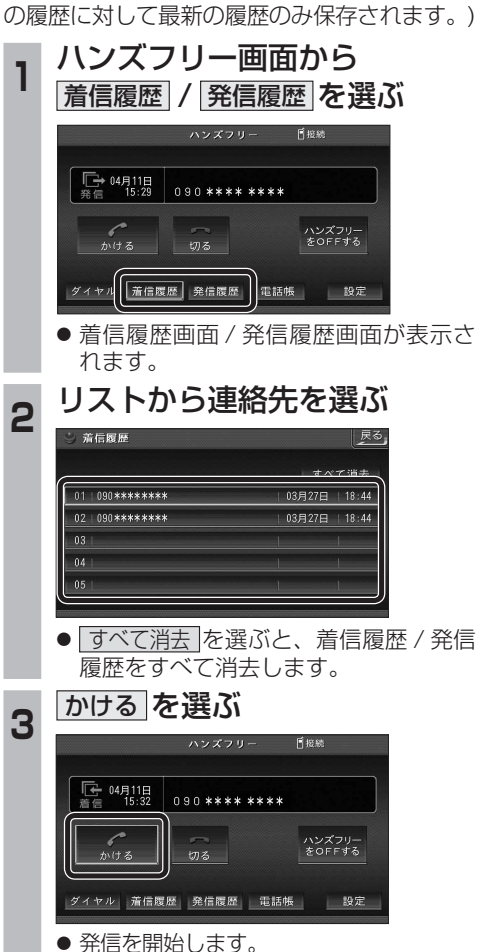

# ■ 検索した施設に雷話をかける

行き先メニューから検索した施設に電話番号の 情報がある場合は、電話をかけることができます。

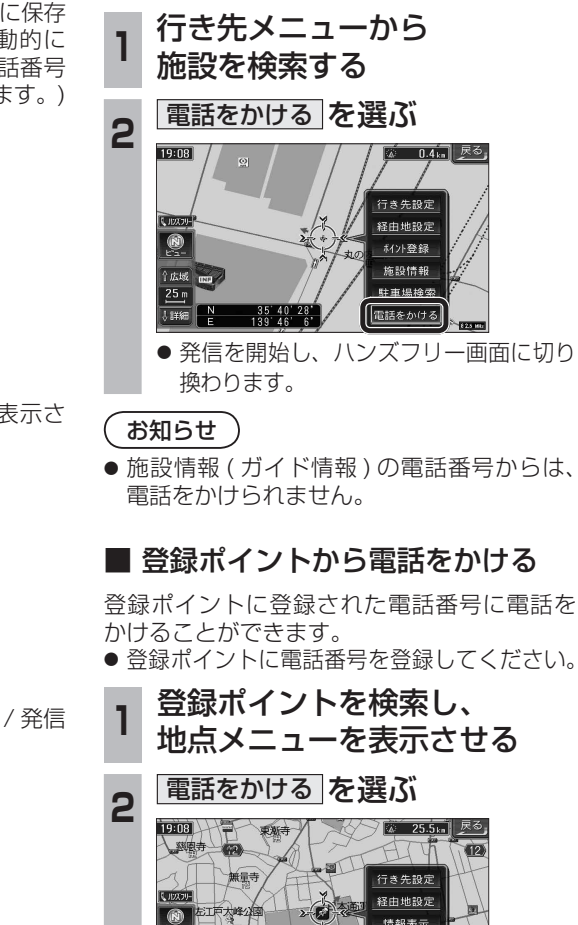

● 発信を開始し、ハンズフリー画面に切り 換わります。

 $\begin{array}{|c|c|c|c|c|}\n \hline\n & 35 & 30 & 48 \\
\hline\n & 139 & 33 & 56\n \end{array}$ 

情報表示

消去

a <del>ar</del>anas

電話をかける

は異なる場合があります。

● 着信音は携帯電話側で設定されているものと

●携帯電話の機種によっては、着信中に 切る を 選んでも電話に出る場合があります。 ● ハンズフリー用の機器とは別の機器をBLUETOOTH Audio 用に接続している場合は、ナビゲーションの

お知らせ

# 電話をかける (続き)

### ■ 雷話帳から雷話をかける

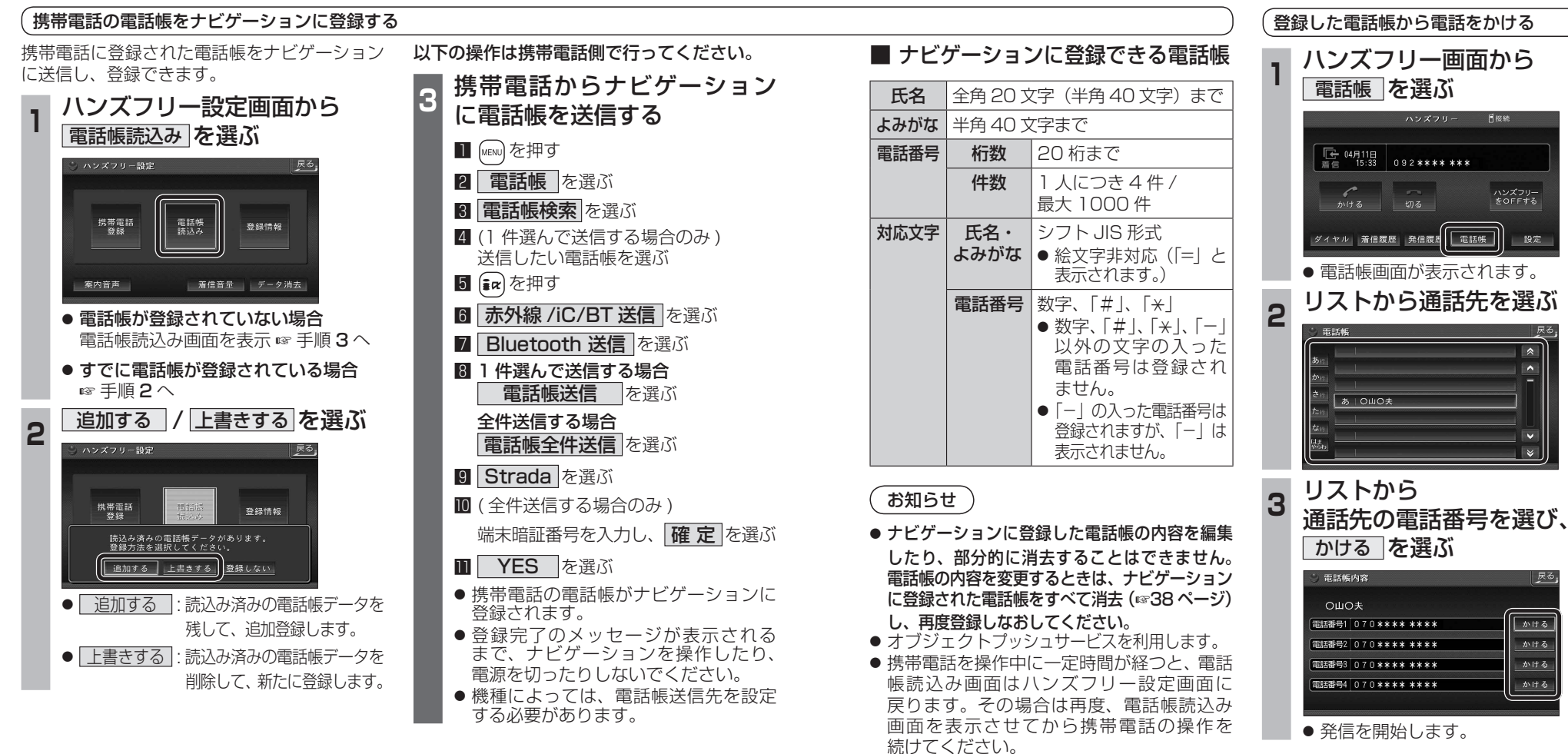

**ハンズフリーで通話する** インダッシュモニターが開まった状態ではハンズフリー イン**ズフリー こうしょうしゃ こうしょうしゅう イン**グッシュモニターが閉まった状態ではハンズフリー

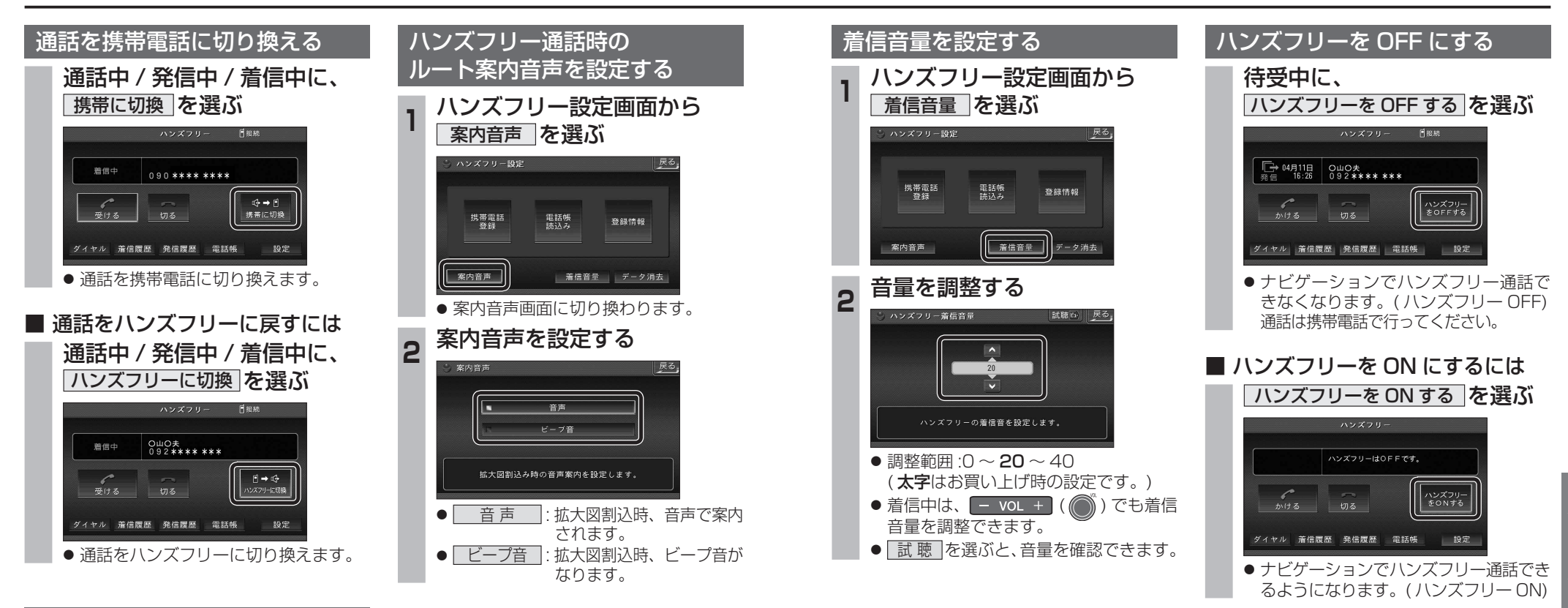

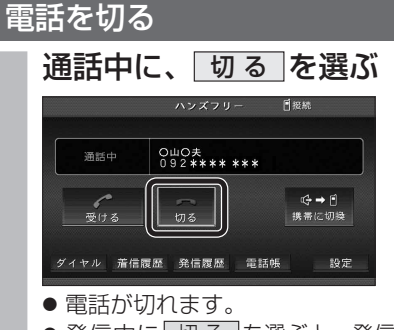

● 発信中に 切る を選ぶと、発信を中止 します。

# **ハンズフリーで通話する**

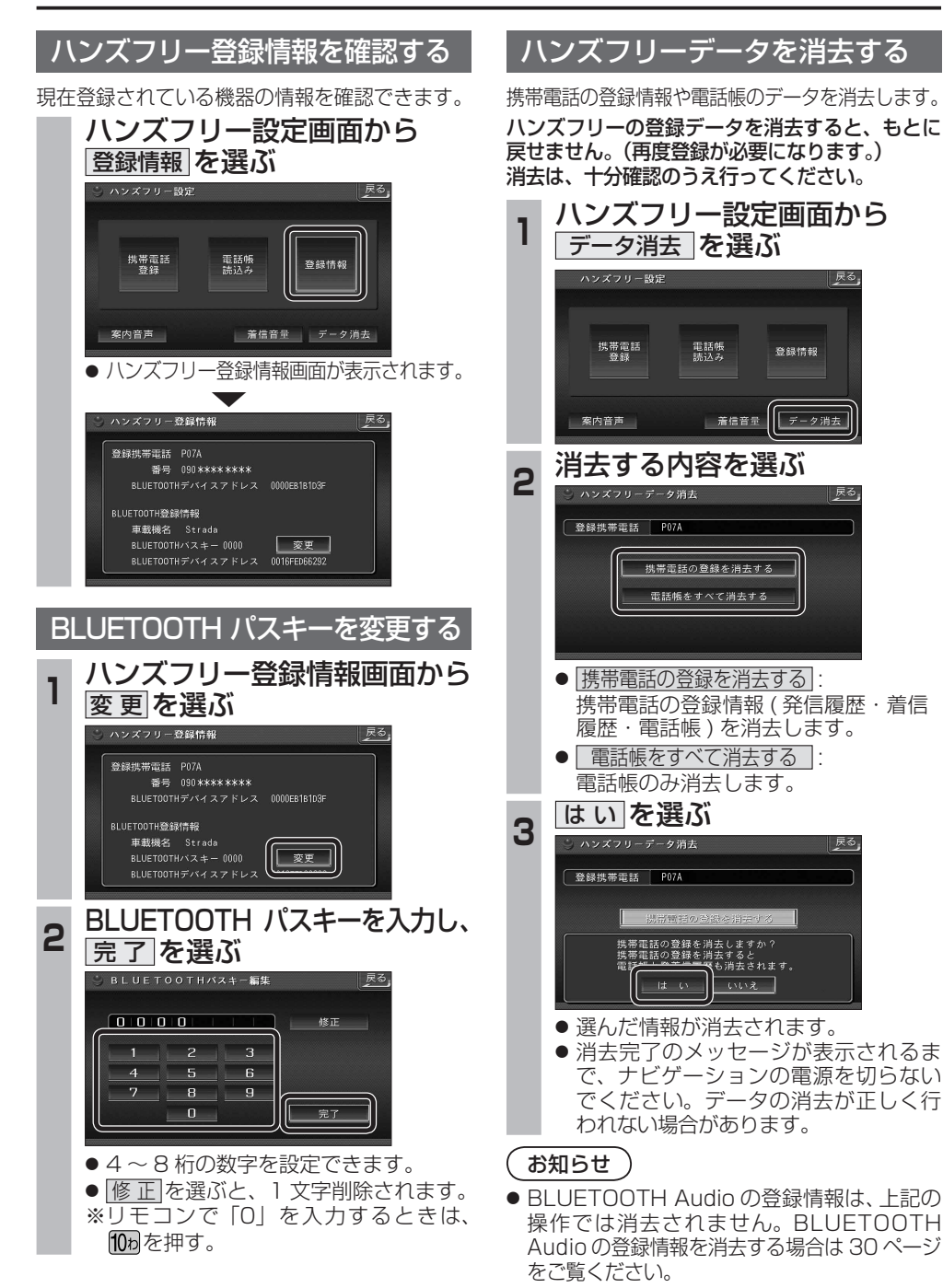

# **BLUETOOTH Audio 操作に関するボイスワード**

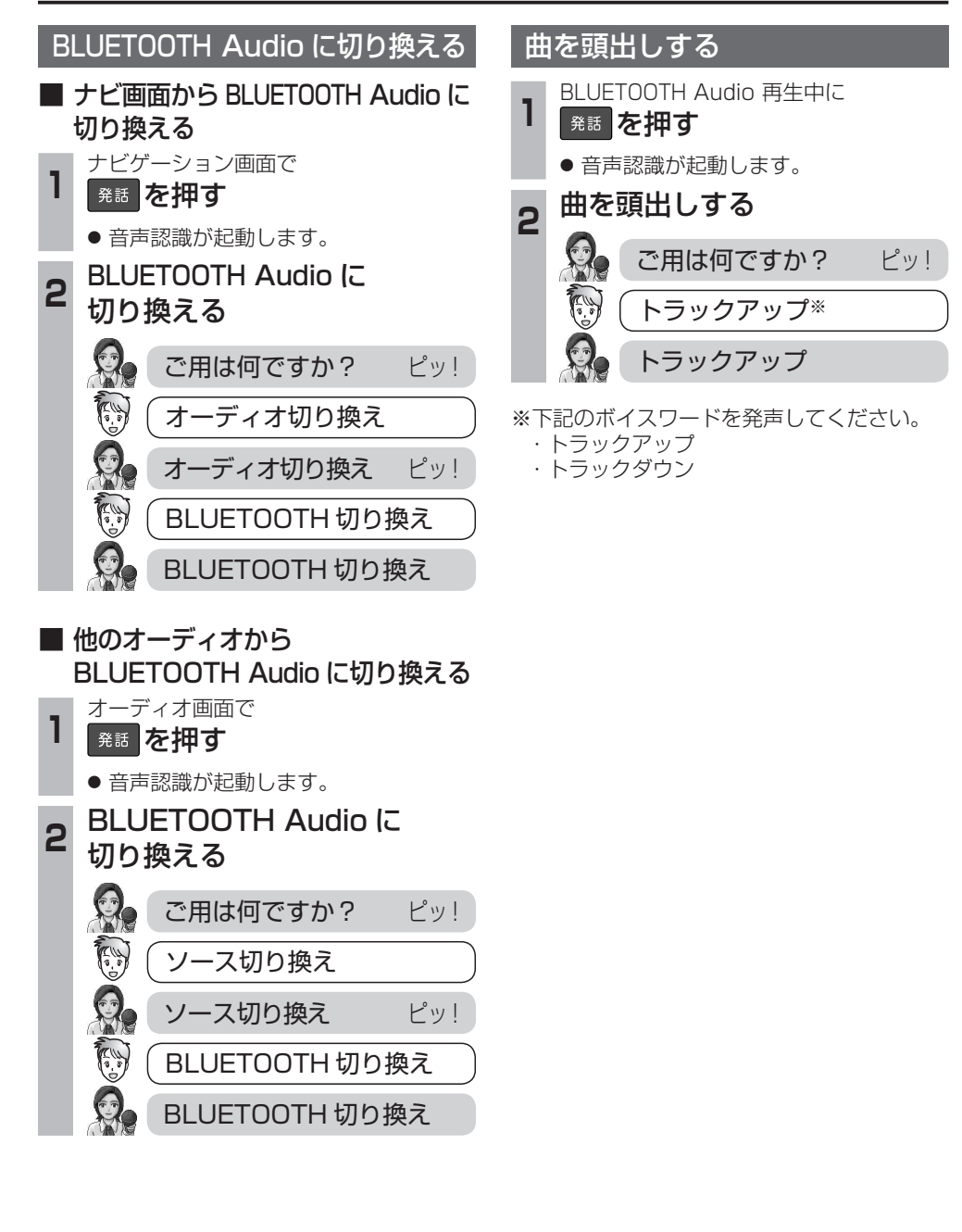

ディオ